Page **1** sur 11

## **Musique des Plantes**

# BAMBOO

guide de démarrage rapide Bamboo (V7.8.6)

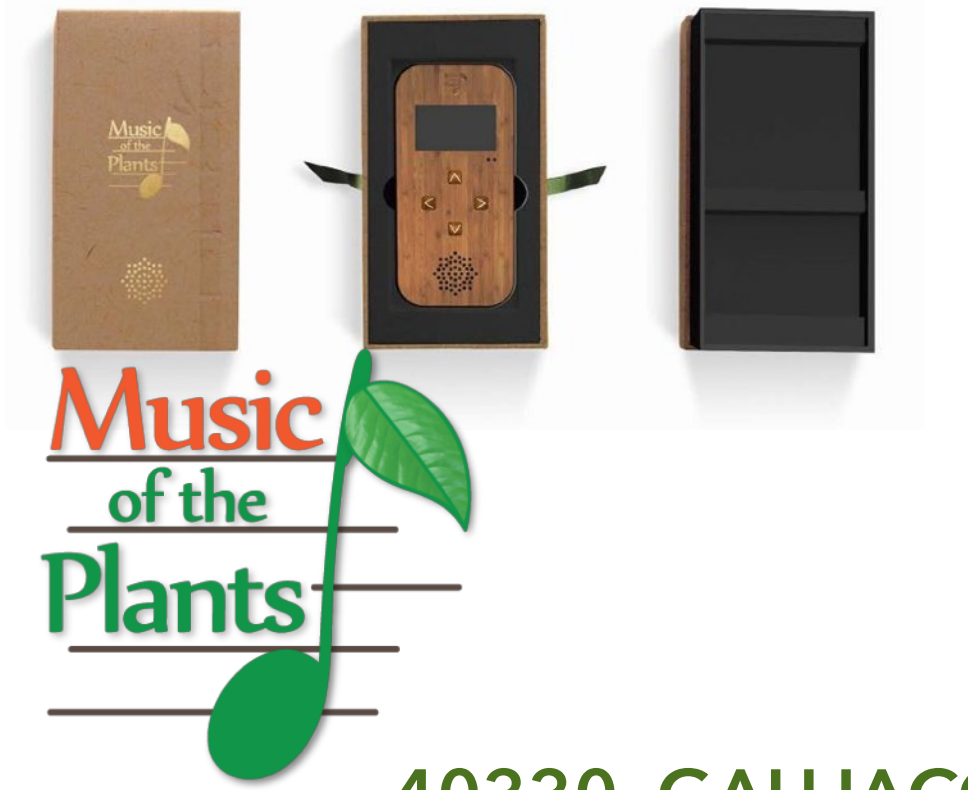

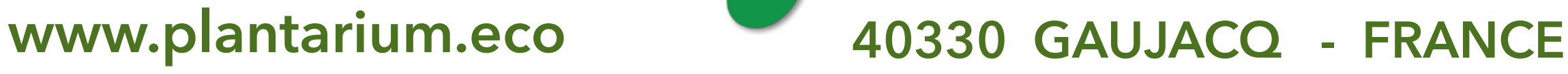

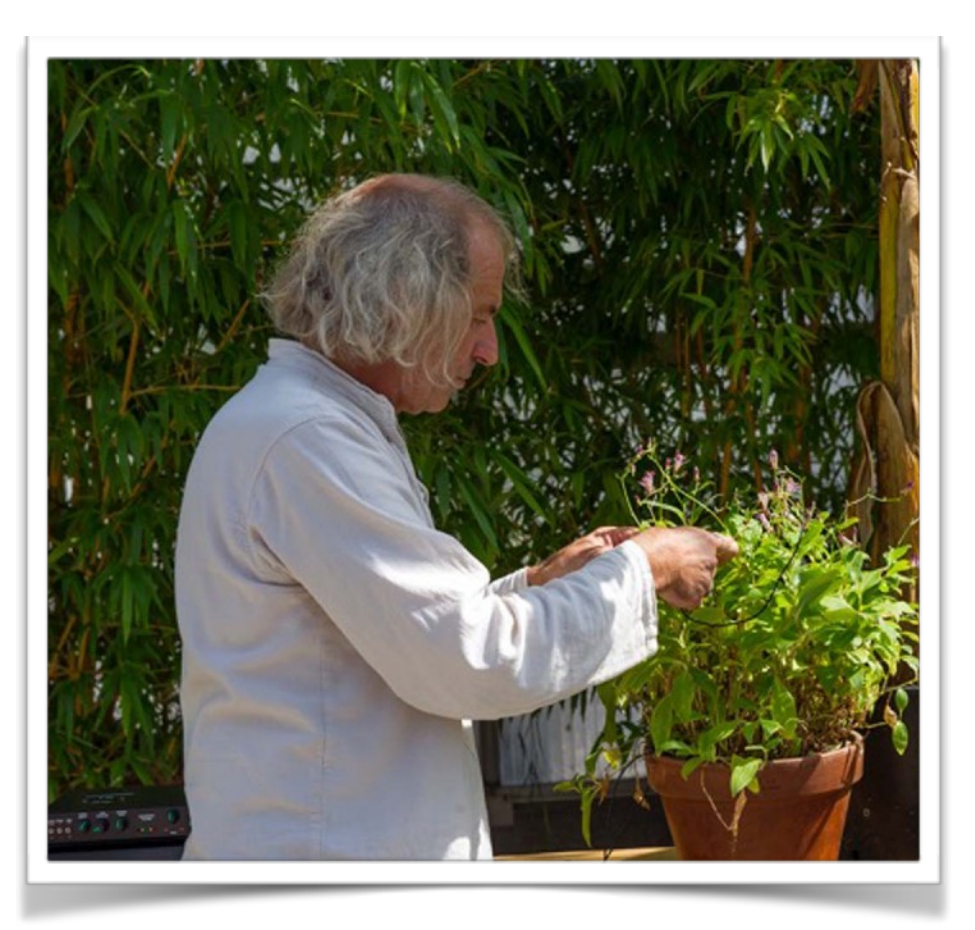

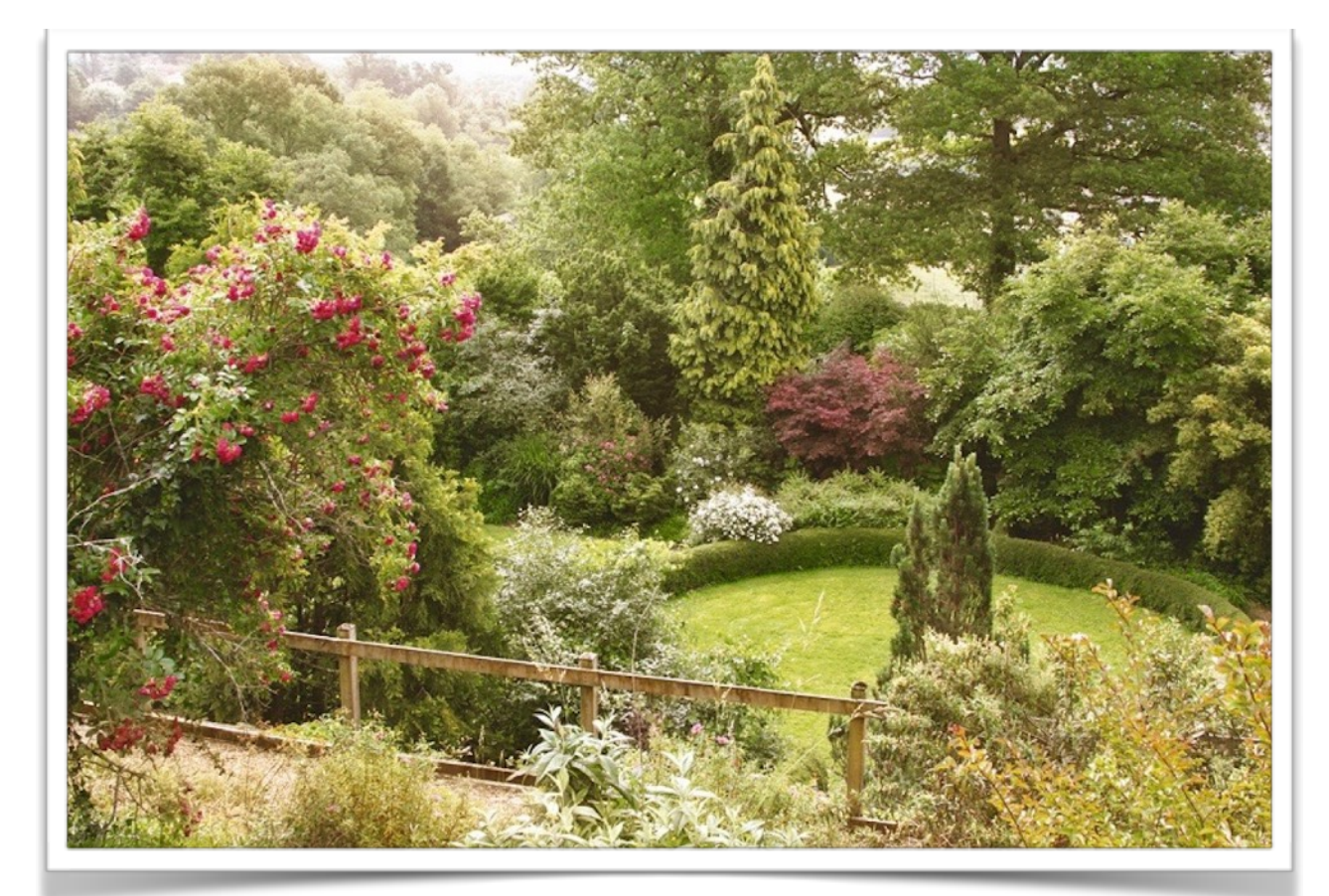

Page **2** sur 11

#### **INSTRUCTIONS**

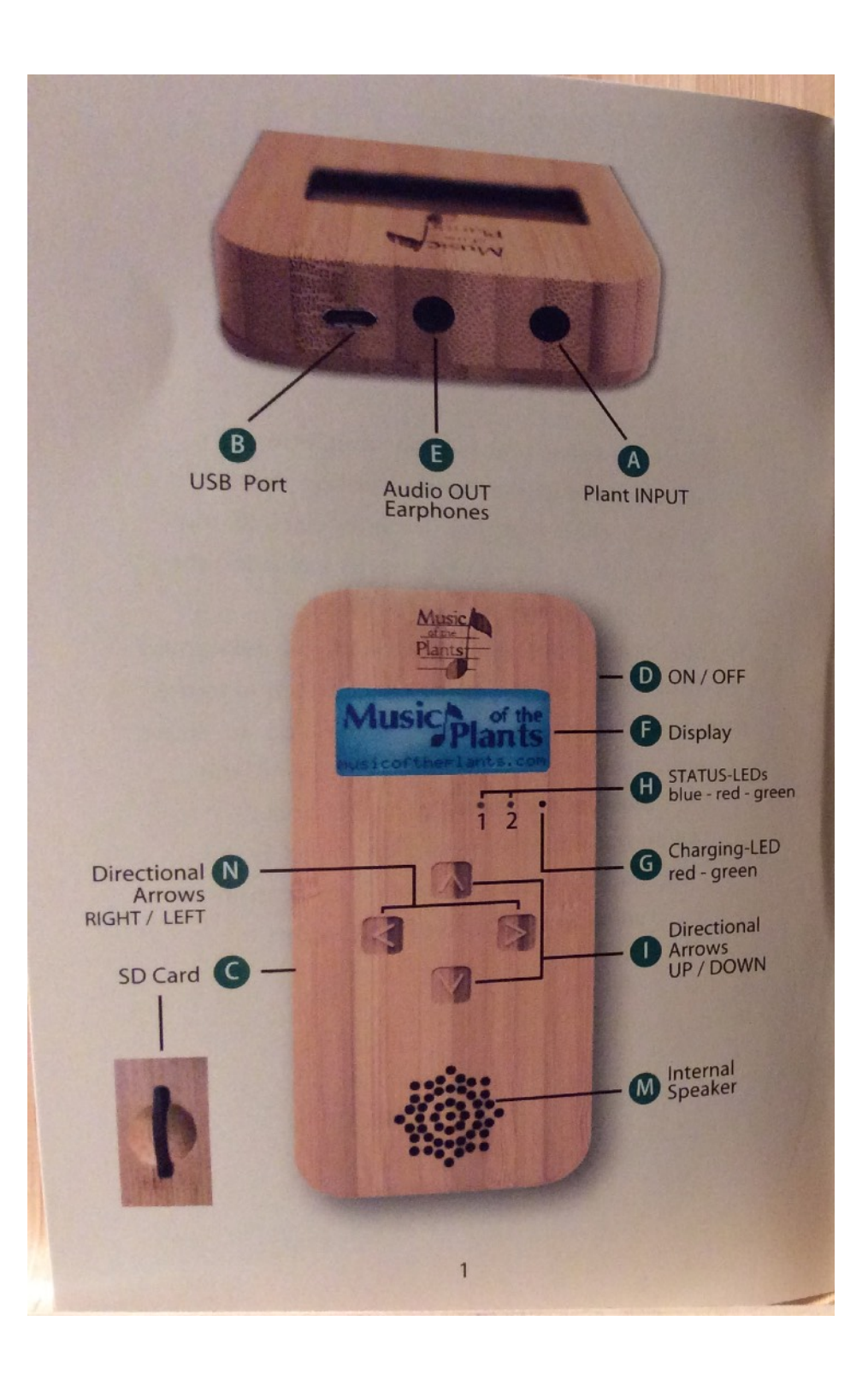

**A - Connexion à la plante :** prise 3,5 mm stereo jack pour le câble, auquel sont connectées les électrodes à la plante :

- **Pince plate à ressort** : pour être fixée délicatement sur une feuille, sans créer de torsion ou de tension sur la plante. Nous conseillons d'humidifier légèrement la feuille avec les doigts avant de mettre la pince.
- **Sonde en acier inoxydable** : pour être insérée dans le sol au niveau des racines.
- **B** Port USB : ce port a 4 fonctions
- 1) Recharger la batterie interne à connecter à un adaptateur de charge USB (prise USB sur ordinateur, lampe, voiture, etc…)
- 2) Sortie MIDI (version M) : pour connecter un câble MIDI-USB (5 broches)
- 3) MIDI via sortie USB (version M) : pour connecter le câble USB à un ordinateur.
- 4) Contrôle externe par ordinateur (contrôle / enregistrement des données) Utiliser le câble standard USB - micro USB, et connecter le boitier à un ordinateur. Pour cette fonction, vous aurez besoin d'installer le logiciel du Bamboo sur votre PC.

**C - SD-Card** : il est possible d'enregistrer la musique des plantes sur une carte SD-HC. La carte s'insère dans cette fente.

**D - ON / OFF** : allumer - éteindre le boitier

**E - Sortie audio** : Connection pour des hauts-parleurs externes. Lorsque des hautparleurs externes ou les oreillettes de téléphone sont connectés, la sortie audio interne est éteinte.

**F - Ecran** : pour visualiser les menus, les choix enregistrés et les informations.

#### Page **3** sur 11

**G - LED** indiquant l'état de charge de la batterie interne : **rouge** = chargement en cours / **vert** = Batterie pleine (fonctionne uniquement lorsqu'il est connecté à un adaptateur de charge)

H - Etats - LED 1 : Bleu clignotant = pas de câble inséré / Bleu fixe = Câble inséré mais pas de signal de la plante

**Etats - LED 2** : Rouge = en attente d'un signal de la plante / Vert = musique de la plante active.

**I et N** Flèches directionnelles : sur le Bamboo il y a 4 flèches directionnelles servant à sélectionner les paramètres.

#### **En utilisation normale :**

- HAUT défilement vers l'élément suivant du menu
- BAS défilement vers l'élément précédent du menu
- GAUCHE défilement horizontal pour sélectionner à gauche ou une valeur inférieure
- DROITE défilement horizontal pour sélectionner à droite ou une valeur supérieure

Lorsque vous touchez n'importe qu'elle flèches directionnelles **après** avoir allumer et **pendant** que le logo "Music of the Plants" apparaît, vous accéderez à un menu de fonctions spéciales.

#### **FONCTIONS SPECIALES :** en appuyant juste au-dessus des flèches

- HAUT pour entrer dans le processus de mise à niveau vers la version M (avec une licence)
- BAS pour changer le Mode de recharge
- GAUCHE pour changer la langue. Mais le français n'est pas disponible
- DROITE pour voir la version et le numéro de série du boitier.

Toucher au milieu des 4 flèches directionnelles retournera à l'écran général de départ.

**M - haut-parleur interne** : il s'active uniquement si il n'y a pas de haut-parleur externe de connecté.

#### Page **4** sur 11

#### **CONNECTER UNE PLANTE OU UN ARBRE**

Connecter les électrodes à une plantes comme ceci :

- inséré la sonde en acier dans le sol près des racines d'une plante ou à la base d'un arbre.
- Nettoyer la surface d'une feuille et connecter la pince délicatement en prenant le maximum de surface de la feuille ou du pétale dans la pince, sans créer de torsions sur la plante. Pour une attache plus délicate, déposer une partie du fil en appuie sur le feuillage afin que le poids du câble ne tire pas la feuille vers le bas.
- Une fois que les 2 électrodes sont connectées comme ci-dessus, insérer la prise dans la fiche **A** du boitier. (voir page 1, connexion à la plante)

#### **NAVIGATION DANS LES MENUS**

Sur le Bamboo il y a 4 flèches directionnelles : HAUT - BAS - GAUCHE - DROITE, pour régler divers paramètres.

Après l'allumage, les informations sur les statuts des paramètres, apparaissent à l'écran.

- L'état de la batterie apparait en haut à droite de l'écran
- Le Profil actif apparaît en haut à gauche de l'écran
- La ligne du milieu indique les opérations en cours (pas de signal, recherche, musique en cours, etc…)
- à la fin de cette ligne vous trouvez l'icône du FILTRE, si le filtre est activé.

Si vous souhaitez entrer dans le menu principal, vous pouvez utiliser les flèches HAUT et BAS. Dans la première ligne de l'écran vous verrez le nom du paramètre et dans la seconde ligne la valeur active.

Avec les flèches HAUT - BAS vous pouvez faire défiler le menu principal et les sous-menus. Après environ 20 secondes sans toucher les flèches l'écran revient au départ, aux informations sur le statut des paramètres.

Avec les flèches DROITE - GAUCHE vous pouvez faire un sélection ou changer les valeurs vers un niveau supérieur ou inférieur. Le niveau que vous voyez est automatiquement sélectionné.

En mode BATTERIE, si vous ne touchez pas aux flèches, la lumière de l'écran s'estompera après 30 secondes pour préserver la batterie. Quand vous touchez à nouveau une des flèches, l'éclairage de l'écran se rallume automatiquement.

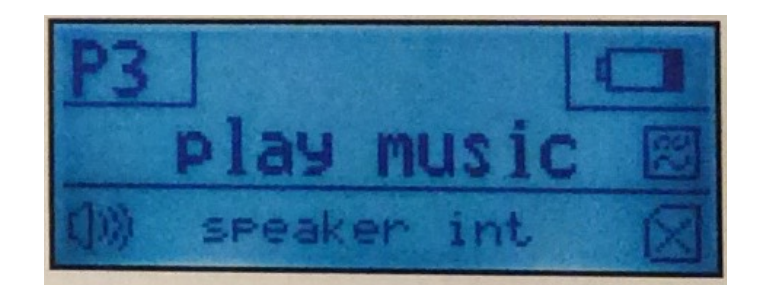

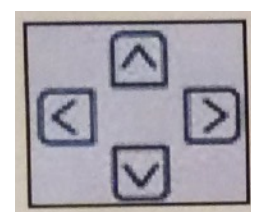

Page **5** sur 11

#### **LOGICIEL - MENU**

#### **STATUT INFORMATION**

- **VOLUME** (toutes versions)
- **PROFILE** (toutes versions)
- **FILTRE / Filter** (toutes versions)
- **SON / Sound** (version M seulement ) :
	- Instrument
	- Scale / Echelle
	- Reverb / Reverbe
	- Chorus / Choeur
	- Spatial
	- Pan / Balance
	- Note Spacing / Espacement des notes
	- Chord / Accord
	- Base Frequency / Fréquence de base
	- Profile save / Profile sauvegardé
	- Normal Setting / Normale
	- Output Mode / Mode de sortie

Retour au menu principal

- **SD-CARD** (toutes versions )
	- Record Settings / Paramètres d'enregistrement
	- To record / Enregistrement départ -stop
	- Recordings / Enregistrements en liste
	- Play a Recording / Ecoute des enregistrements
	- Formatting / Remise à zéro par effacement des tous les enregistrements
	- SD-Status / Informations sur la carte SD-HC

Retour au menu principal

#### **FONCTIONS - MENU**

- **VOLUME** de 0 à 15 pour le haut-parleur interne ou externe
- **PROFILES** un profile est une combinaison de paramètres prédéfinis. 12 Profiles sont enregistrés (P1 - P12). Ils ne sont pas modifiables dans la version standard.
- Dans la version M, le P0 est le profile de travail. Si vous changez quelques paramètres dans les sous-menu, c'est temporairement sauvegardé dans P0, jusqu'à ce que vous le sauvegardiez à la place de l'un des 12 profiles.

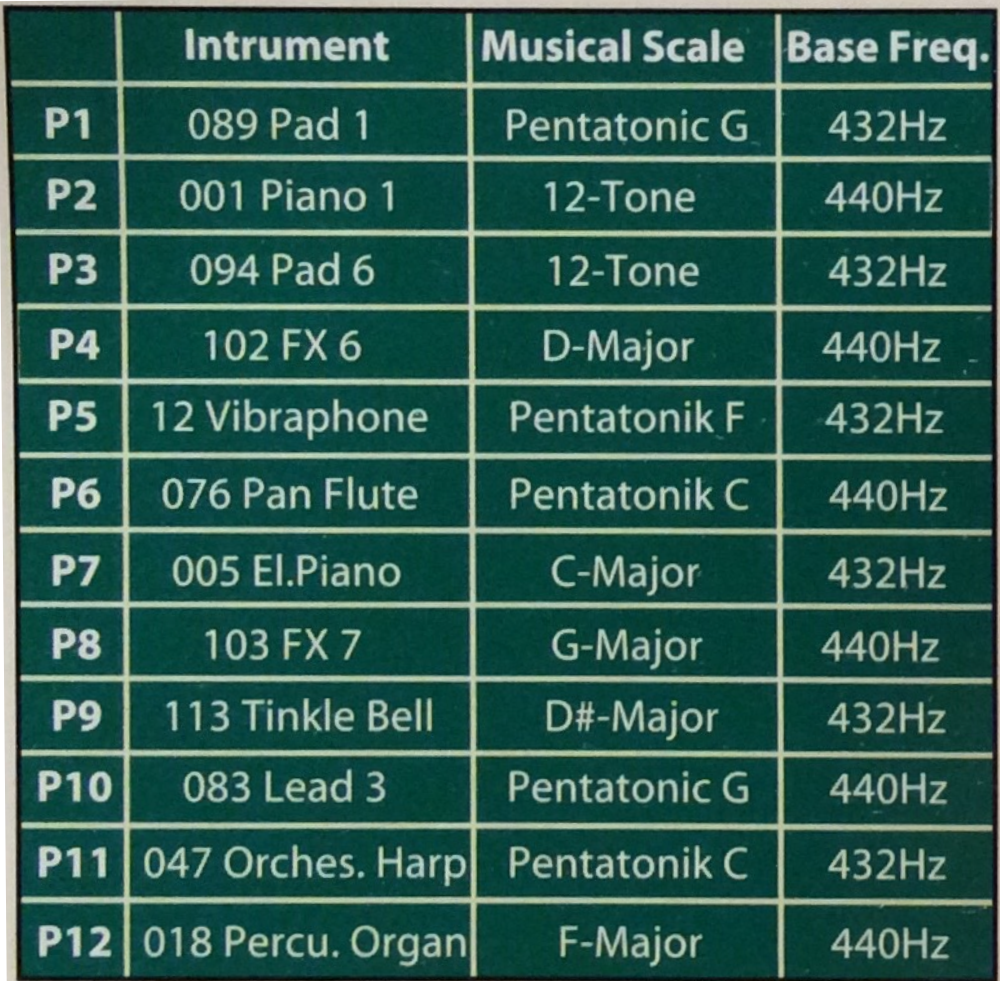

- **FILTRE / Filter** le Bamboo a un filtre prédéfini qui peut être utilisé pour réduire les interférences électromagnétiques que vous pouvez rencontrer durant l'utilisation du boitier. Quand le FILTRE est éteint (OFF) le signal de la plante a une fréquence de 3db d'environ 20Hz. quand le FILTRE est allumé (ON), la fréquence est réduite à moins de 0,5 Hz.
- **SON / Sound (version M seulement )**. Entrer dans le sousmenu de SON (SOUND). Vous y trouverez tous les réglages sonores disponibles comme les instruments, les échelles, les effets, et plus.
	- **Instrument** : choisir un instrument dans la liste (1-128)
	- **Scale / Echelle** : choisir une gamme dans la liste suivante : 12-Tone, C-Majeur, D-, E-, F-, G-, A-, B-, C#-, D#-, F#-, G#-, A#-Majeur, ou Pentatonic G, Pentatonic F, Pentatonic C
	- **Reverb Chorus Spatial** : choisir l'intensité des effets sonores entre 0 - 15
	- **Pan / Balance** : choisir la balance entre les haut-parleurs externes, droite et gauche.
	- **Note Spacing / Espacement des notes** : vous pouvez choisir le nombre de notes jouées par seconde.
	- **Chord / Accord** : choisissez comment les notes doivent être jouées : 1 note / 3 notes / tierce (triad)
	- **Base Frequency / Fréquence de base** : choisissez 440 Hz, 432 Hz ou 426 Hz comme fréquence de base
- **Profile save / Profile sauvegardé** : cette fonction sauvegarde le profile de travail P0 dans le dernier profil utilisé (P1-P12). si vous souhaitez modifier un profil faîtes-le de la manière suivante :
- 1. Choisissez le profil que vous souhaitez modifier (P1-P12)
- 2. Allez dans le SOUS-menu et changez les paramètres. P0 est le profil de transition avant que vous ne le sauvegardiez en profil (P1-P12)
- **Normal Setting / Normale** : vous pouvez revenir aux profiles des paramètres d'usine (P1-P12). ATTENTION ceci effacera tous vos changements de profile.
- **Output Mode / Mode de sortie**. Choisissez un mode de sortie : Audio OUT, ou MIDI, ou MIDI par USB.
- **SD-CARD** (toutes versions ). Entrez dans les sous-menus des paramètres des cartes SD. Dans ces sous-menus vous trouverez toutes les fonctions pour travailler avec la carte SD. Il est possible de sauvegarder et d'écouter jusqu'à 99 enregistrements. Vous pouvez aussi formater (effacer) votre carte SD et aussi transférer tous les enregistrements vers un ordinateur (avec le logiciel externe Bamboo).
	- **Record Settings / Paramètres d'enregistrement** : vous pouvez définir la durée de l'enregistrement. Les valeurs sont 1 min - 3 min - 5 min - 10 min - 15 min - ou libre.
	- **To record /** Enregistrement départ -stop : utilisé pour démarrer l'enregistrement. Pour les durées prédéfinies, l'enregistrement s'arrête automatiquement. Pour l'option libre (enregistrement de durée non prédéfinie) vous pouvez arrêter l'enregistrement ici.
	- Recordings / Enregistrements en liste : Consultez la liste des enregistrements sauvegardés et sélectionnez-en un pour l'écouter.
	- **Play a Recording / Ecoute des enregistrements** : démarrer ou arrêter la lecture de l'enregistrement sélectionné.
	- **Formatting** : Formate la carte SD-HC. Attention tous les enregistrements sauvegardés seront effacés au formatage.
	- - **SD-Status** : Voir les informations sur le statut de la carte.

#### **FONCTIONS SPECIALES - MENU**

Lorsque vous touchez n'importe quelle flèches pendant le démarrage du boitier jusqu'à l'apparition du logo, les flèches (HAUT - BAS - GAUCHE - DROITE ) ouvrent le menu des fonctions spéciales.

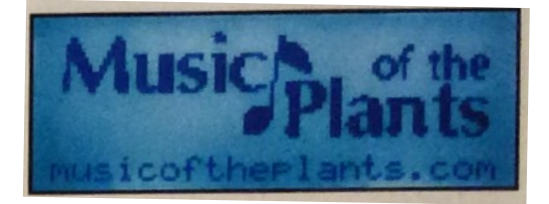

- **LEFT / GAUCHE** : Langue. Choisissez une des langues suivantes : Anglais, Allemand, Italien, Espagnol, Chinois.
- **RIGHT / DROITE** : Version. Montre la version du boitier et son numéro de série.
- **UP / HAUT** : Mise à jour vers une version supérieure en entrant ici le code que vous recevrez par e-mail, après avoir payé pour cette version.
- **DOWN / BAS** : Modes de recharge. Choisissez une de ces options. Auto, Manuelle ou Eteint
	- **Auto** : Démarre et stoppe le chargement automatiquement quand les limites sont atteintes.
	- **Manual / Manuel** : Le boitier démarre la charge dès qu'il est connecté à un chargeur.
	- **OFF / Eteint** : Pas de chargement pendant que le boitier fonctionne directement par une source de charge extérieure.

Pour quitter ce menu, toucher la flèche BAS. Vous pouvez aussi attendre que l'écran retourne automatiquement.

#### Page **8** sur 11

### **UTILISER UNE CARTE SD**

Il est possible d'enregistrer la musique des plantes sur une carte SD. Si vous souhaitez utiliser cette fonction, vous êtes invité à insérer une carte SD dans la fente (C) AVANT d'avoir allumer le Bamboo. Le boitier initialisera la carte SD uniquement. au démarrage. Si le Bamboo trouve la carte, vous verrez

l'image d'une carte SD dans le coin inférieur droit de l'écran. Sinon, vous verrez un "X" sur l'image de la carte. Dans ce cas, les fonctions de la carte SD sont éteintes.

Attention : si vous retirez la carte SD durant un enregistrement, le boitier s'arrête et aucune donnée n'est sauvée.

- + La carte SD nécéssaire doit être une SDHC de 4Go minium.
- + les cartes SDHC Scandisk ULTRA ne fonctionnent pas avec le Bamboo.
- + nous avons testés avec satisfaction, les cartes SDHC VERBATIM > 4Go.

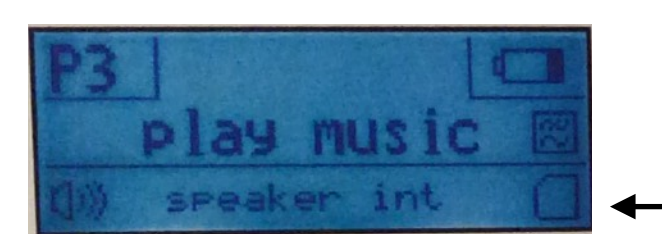

*La carte SD est fonctionnelle*

#### **MODE DE RECHARGE OU UTILISATION D'UNE BATTERIE EXTERNE**

Vous pouvez utiliser l'appareil en mode "Batterie", sans branchement externe, dans ce cas le temps d'utilisation est d'environ 5 heures. Si vous appuyer sur le bouton ON/OFF et que l'appareil ne s'allume pas, c'est parce qu'il a besoin d'être rechargé par une prise de courant. Pour le charger, connectez la prise USB du câble de recharge, à un adaptateur et l'autre extrémité à l'appareil Bamboo. Vous pouvez aussi le brancher sur la prise USB d'un ordinateur ou d'une batterie externe.

#### **RECHARGEMENT DE LA BATTERIE**

Veuillez recharger lorsque l'indicateur de batterie indique un faible niveau. La LED ROUGE (G) de niveau de charge s'allume lorsque la prise du câble de recharge est correctement connectée à une source de recharge. La LED ROUGE devient VERTE lorsque la batterie est pleine.

#### **Trois mode de chargement de la batterie :**

**AUTO** : La charge démarre automatiquement quand le niveau de la batterie est presque au vide.

**MANUEL / MANUAL** : l'appareil est toujours en train de se recharger dès qu'il est connecté à une source d'alimentation électrique. (Cette option n'est possible que lorsque l'appareil est allumé avant la charge.

**OFF/ ETEINT** : la fonction de recharge est complètement désactivée. C'est bien si vous désirez par exemple, utiliser l'appareil avec une batterie externe ou si l'appareil est toujours branché sur le courant.

#### Page **9** sur 11

#### **UTILISATION DE LA SORTIE MIDI (version M)**

En plus d'avoir une sortie audio (haut-parleur interne ou externe) le Bamboo peut sortir un signal MIDI. Les options MIDI normale ou MIDI via USB sont également disponibles. Si vous désirez envoyer le signal MIDI directement vers une prise MIDI externe de synthétiseur, il faudra utiliser le câble spécial MIDI-USB *(5 broches DIN - micro USB),* pour le connecter au port USB (B) du Bamboo et à la prise MIDI IN du synthétiseur. Dans le menu du Bamboo SOUND>OUTPUT MODE, changer pour indiquer la valeur MIDI.

**NOTE** : cette option n'est disponible que lorsqu'on utilise la batterie interne.

#### **La description ci-dessous n'est pas encore fonctionnelle au 01/01/2019 :**

Vous pourrez utiliser le signal MIDI avec un ordinateur. En connectant le câble USB fourni au port USB du Bamboo au port USB de votre PC. Dans le menu du Bamboo SOUND>OUTPUT MODE, changer pour indiquer la valeur MIDI via USB. Après la connexion au PC, utilisez un programme de votre choix pour travailler avec la musique.

#### **LES MISES A JOUR**

Le Bamboo a deux versions de matériel **Basic Bamboo** et **Bamboo M** et une mise à jour de logiciel **R** pour chaque version. Vous pouvez mettre à jour votre appareil si vous souhaitez étendre les fonctions.

**Bamboo M** est la version professionnelle, spécialement conçue pour les artistes, les compositeurs et les chercheurs.

- Jouer la musique avec l'un des 128 instruments proposés avec toutes les notes des gammes musicales. (Bamboo a 12 présélections)
- Gérer les paramètres et personnaliser les harmonies, les rythmes et les tonalités pour créer des compositions musicales extraordinaires.
- Spatial, chœurs et effets de réverbération.
- Équipé de la sortie midi par le port USB
- La musique peut être jouée en utilisant les fréquences de 426.7, 432, ou 440 Hz.

Pour acheter une mise à jour logicielle M en bambou, veuillez appeler le +33 6 73 67 23 01 pour les Bamboo achetés en France ou envoyer votre demande à : [association@plantarium.eco.](mailto:association@plantarium.eco) Veuillez leur fournir le numéro de série du Bamboo (sur l'arrière de votre appareil).

Une mise à jour du Bamboo vers Bamboo M coûte 47 euros. Vous recevrez un code de mise à jour (voir page 7 pour plus de détail sur la saisie du numéro de code)

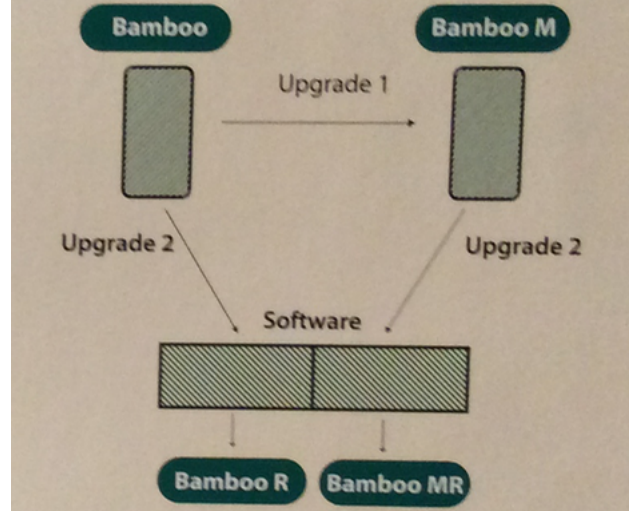

#### Page **10** sur 11

#### **UTILISATION DE LA MISE A NIVEAU R**

La mise à jour R permet de connecter le Bamboo au logiciel BAMBOO\_CONTROL pour Windows, en connectant le câble fourni micro USB au Bamboo et à la prise USB de votre PC. Ce logiciel permet de contrôler tous les paramètres du Bamboo, d'extraire les fichiers audio de la carte SD sous forme de fichier txt sur le PC, pour analyser les notes, les temps, les durées, etc… On peut aussi suivre en temps réelle les courbes d'activité de la plantes, des notes, du gain, etc… Ce logiciel est téléchargeable après la mise à niveau **R.** 

Le mode d'emploi en anglais est disponible à l'adresse :

file:///Users/Nam/Music/Musique%20des%20PLANTES/BAMBOO%20enregistrements/help\_en.htm

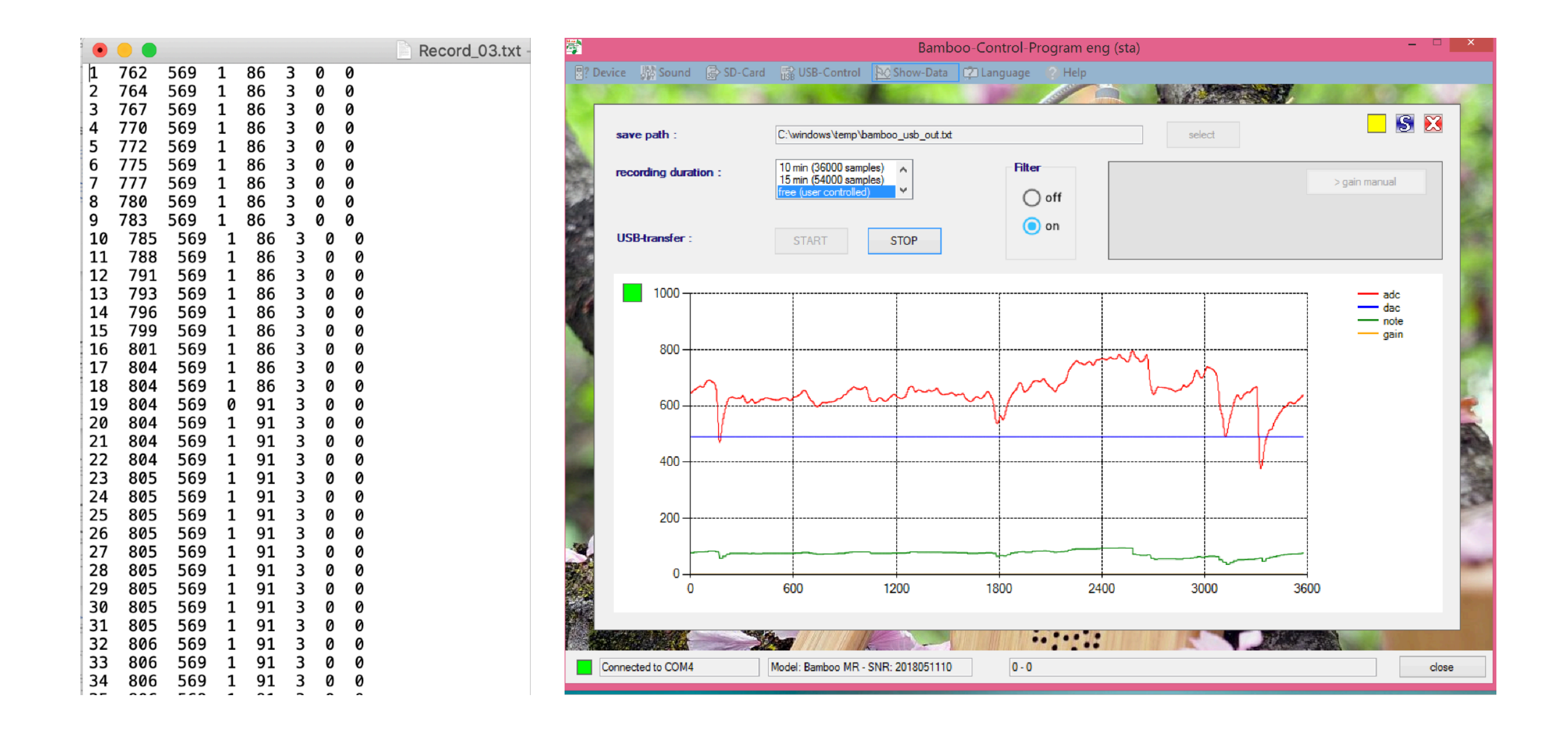

Page **11** sur 11

#### **CONNEXION AU SMARTPHONE**

Le Bamboo offre la possibilité d'enregistrer les sons en directe dans votre smartphone, par l'application de votre choix d'enregistrement de sons. Vous aurez besoins d'un câble Jack-Jack fixé à la sortie audio du Bamboo et d'un câble Y à 3 anneaux, sur la sortie audio du téléphone. Vous raccordez le câble Jack à la sortie femelle ROUGE, du câble Y branché au Smartphone. Vous lancez la musique sur le Bamboo (que vous n'entendrez pas) et vous lancez l'enregistrement sur le Smartphone. Vous pourrez écouter cet enregistrement sur le smartphone et le partager sur les réseaux sociaux.

> Pour la France, les boitiers Bamboo, les câbles indiqués et les carte SD sont vendus sur **www.plantarium.eco**

ou par courriel à : [association@plantarium.eco](mailto:association@plantarium.eco)

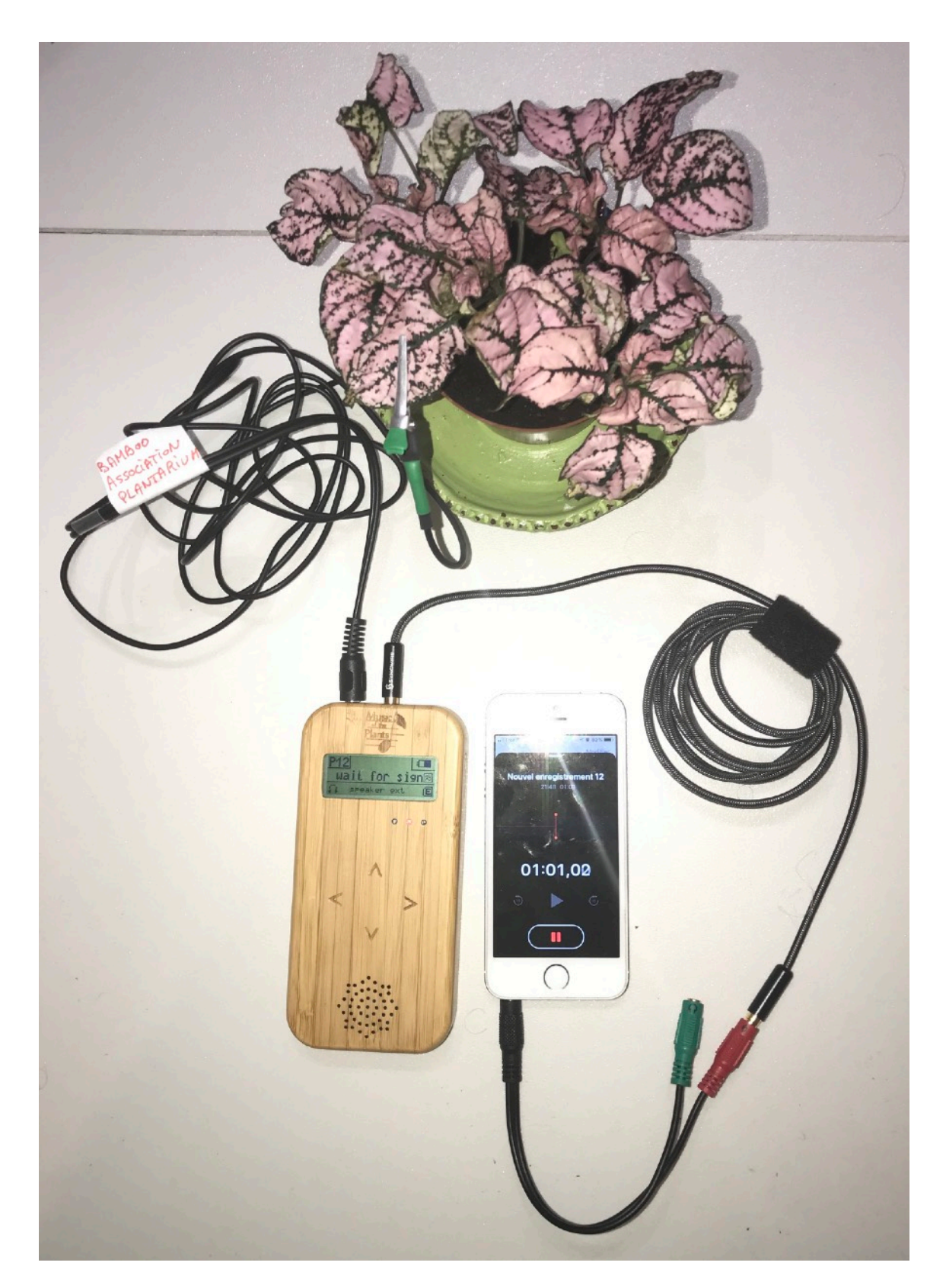